# Configurer le routage basé sur hôte dans l'ACI

## Table des matières

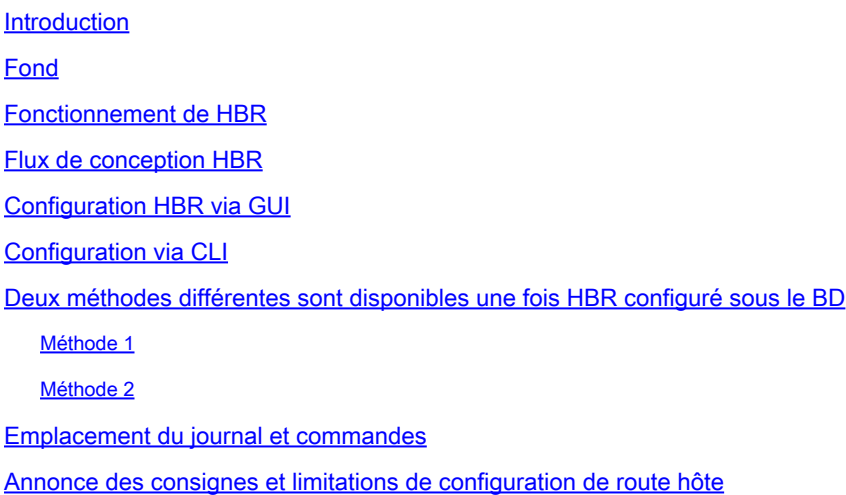

## Introduction

Ce document décrit la fonctionnalité de routage basé sur hôte (HBR) dans l'ACI.

## Fond

L'introduction de la fonctionnalité de routage basé sur l'hôte (HBR) après la version 4.0(1) de l'infrastructure axée sur les applications (ACI) de Cisco répond à une exigence principale de prise en charge du routage basé sur l'hôte pour obtenir un routage optimal et un flux de trafic symétrique. Cette amélioration simplifie considérablement le déploiement de l'ACI et réduit la complexité, ce qui rend le réseau plus efficace. Il est pris en charge sur les matériels EX, FX, FX2 ou de la gamme ultérieure, qui prennent en charge divers scénarios de déploiement, notamment les communications multisite, multipod et inter-VRF/locataire. Un avantage important de la fonctionnalité HBR est la réduction des coûts pour les déploiements, car elle élimine le besoin de Giant OverLay Forwarding (GOLF) lorsque les exigences sont limitées au routage d'hôte pour un routage optimal et le maintien de la symétrie du trafic de couches 4 à 7. La configuration de la fonctionnalité HBR dans l'ACI est simple et peut être effectuée avec une simple coche, ce qui simplifie le processus pour les administrateurs réseau.

GOLF est souvent déployé pour des raisons de routage basé sur hôte (HBR). Cependant, il existe un besoin croissant pour les leafs en limite (BL) de prendre en charge nativement HBR en utilisant des protocoles de routage tels que le BGP interne (iBGP), le BGP externe (eBGP), OSPF et EIGRP. La capacité de faciliter le routage natif d'hôte par VRF via iBGP ou eBGP, ainsi que les fonctionnalités de bordure complète, est maintenant une exigence. Les noeuds leaf en limite devraient gérer un nombre important de routes hôtes, allant de 20 000 à 60 000 par noeud leaf en limite. En outre, il doit y avoir la possibilité de contrôler le routage d'hôte au niveau du domaine de pont (BD), ce qui permet l'activation ou la désactivation de cette fonctionnalité, et la possibilité de

télécharger toutes les routes d'hôte pour un domaine de pont (BD) et Virtual Routing and Forwarding (VRF) donnés à partir des spines. Une fois configurées, les sorties de couche 3 (sorties de couche 3) sont chargées d'annoncer ces routes hôtes aux protocoles WAN, assurant ainsi la connectivité et la diffusion des routes vers des réseaux plus étendus.

## Fonctionnement de HBR

Pour activer le routage basé sur l'hôte (HBR), un administrateur doit accéder aux paramètres du domaine de pont (BD) et autoriser ou désactiver le routage basé sur l'hôte ; cette modification est ensuite propagée à tous les leafs en limite (BL) nécessaires. Au sein du réseau, un utilisateur du protocole COOP (Council of Oracle Protocol), un composant chargé de la gestion des informations sur les terminaux, découvre les intérêts de routage hôte pour le BD à partir de la configuration existante. Après avoir pris connaissance de ces intérêts, le citoyen COOP communique ensuite ces informations aux commutateurs Spine à l'aide du référentiel de routage multidiffusion (MRouter).

Les informations de point de terminaison (EP), ou routes-hôtes, sont découvertes et peuvent être apprises au niveau du leaf en limite (BLEAF) où le EP est directement connecté, ou au niveau d'un leaf non en limite (Non-BL). Ces commutateurs Leaf reçoivent des notifications EP des commutateurs Spine et, dès réception, ils mettent à jour leurs référentiels COOP EP locaux avec les nouvelles informations.

Dans les cas où un EP est situé dans un POD distant, le COOP ne programme pas l'IP dans la base de données de routes IP (IP\_DB), ni ne transmet les informations de route à la base d'informations de routage unifié (URIB). À l'inverse, les EP locaux du même POD que le citoyen COOP laissent passer la route vers l'URIB sur la base d'une carte de route coop-ribleak. Cependant, pour les EP qui sont apprises à partir d'un leaf distant mais toujours dans le même POD, la COOP crée une entrée dans l'IP-DB sans divulguer ces informations dans l'URIB.

L'URIB, qui est responsable de la gestion des routes, ne programme pas ces routes particulières dans la base d'informations de transfert sous-jacente (UFIB). Pour garantir un environnement sans boucle sur le réseau, tous les protocoles de routage dynamique tels que EIGRP, BGP et OSPF annoncent ces routes hôtes avec une balise VRF de transit. Enfin, lorsqu'il est nécessaire de filtrer l'annonce de routes pour une raison quelconque, les cartes de route peuvent être utilisées pour fournir un contrôle granulaire sur les routes annoncées, permettant aux administrateurs réseau de gérer le flux de trafic en fonction d'exigences spécifiques

## Flux de conception HBR

- Comportement non-Border Leaf : Il fonctionne avec la fonctionnalité normale (pas de changements), citoyen COOP publie tout intérêt EP à Spines
- Comportement de spine : il télécharge tous les EP correspondant à host-route pour •permettre BD à BL et BL publie l'intérêt Host-Route pour BD.Lors de l'apprentissage d'un nouvel EP, la suppression d'un EP existant, ou le déplacement d'un EP L2R ou R2L, un Host-Route vers BL est téléchargé

## Topologie de TP

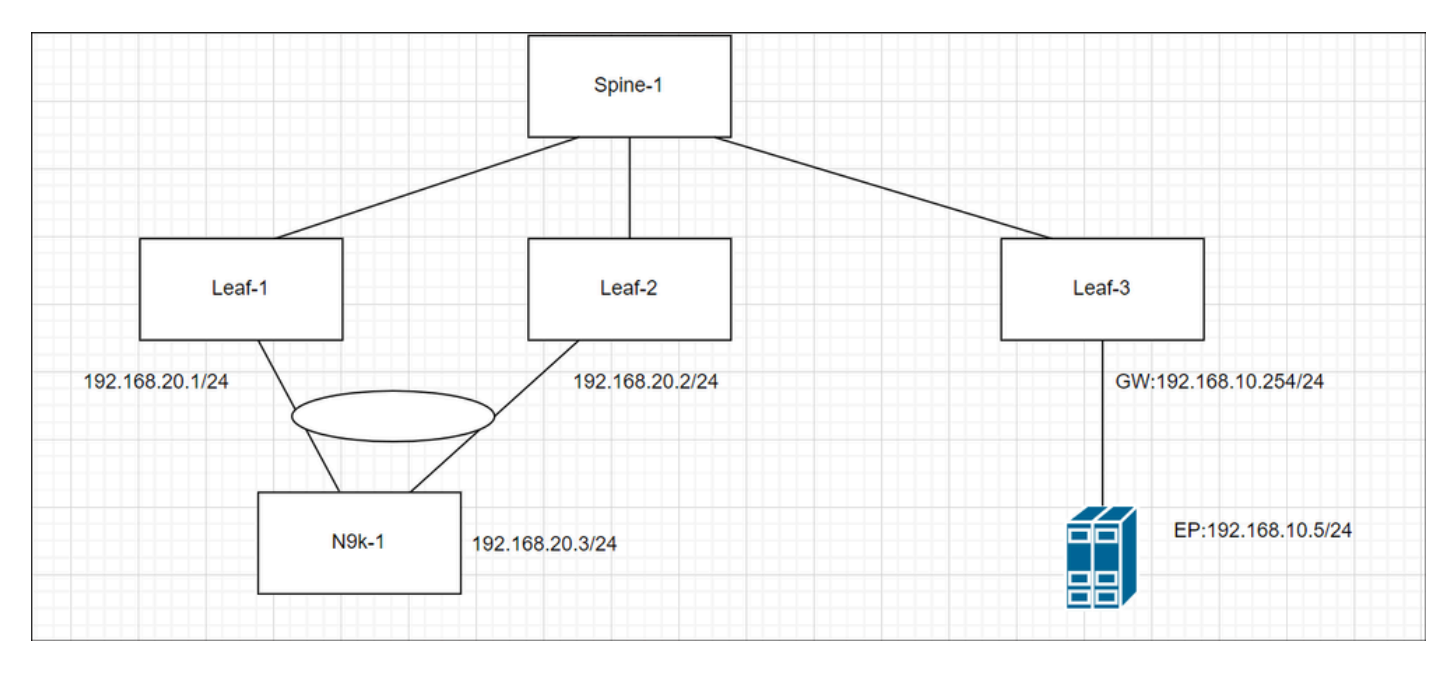

## Configuration HBR via GUI

Pour activer Host-Route , accédez à Tenant—>Networking—>Per BD—>Select Advertise Host Routes flag

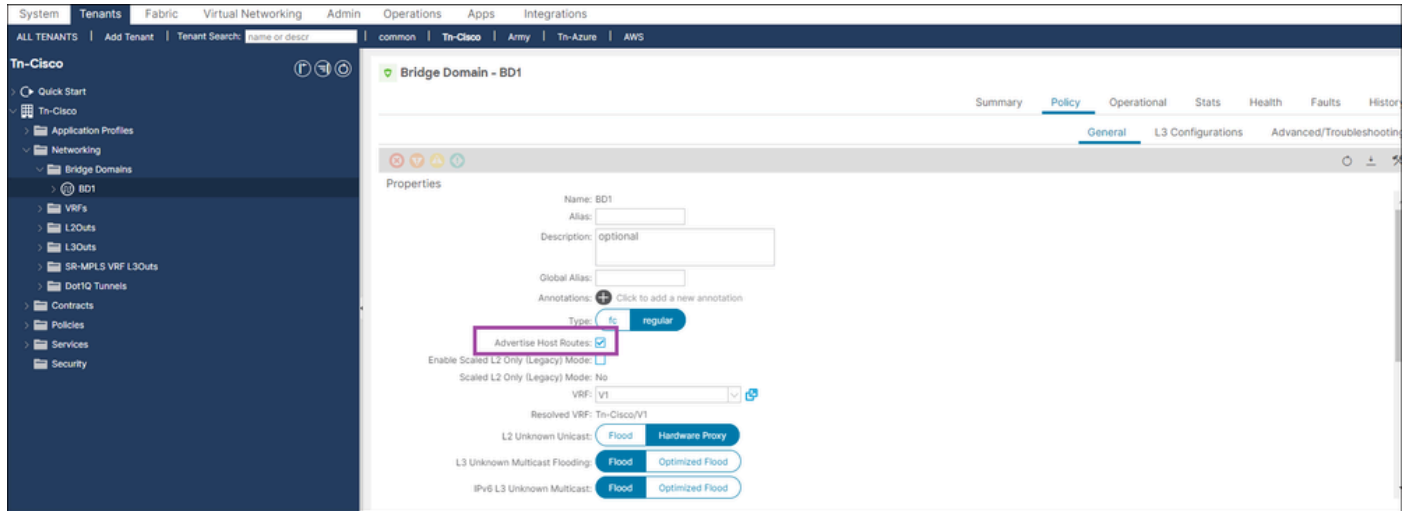

## Configuration via CLI

• Connexion à l'interface CLI APIC

```
configure terminal
    tenant Tn-Cisco
     bridge-domain BD1
       advertise-host-routes
exit
```
## Deux méthodes différentes sont disponibles une fois HBR configuré sous le BD

- RSBD vers L3out : liaison de L3out avec le sous-réseau BD pour annoncer l'extérieur
- Route-map : configurez la route-map explicite et sélectionnez l'indicateur d'agrégation.

## Méthode 1

Étape 1. Activer HBR au niveau BD

Étape 2. Sélectionnez le BD approprié—>Cliquez sur Plus —>Associer L3-out

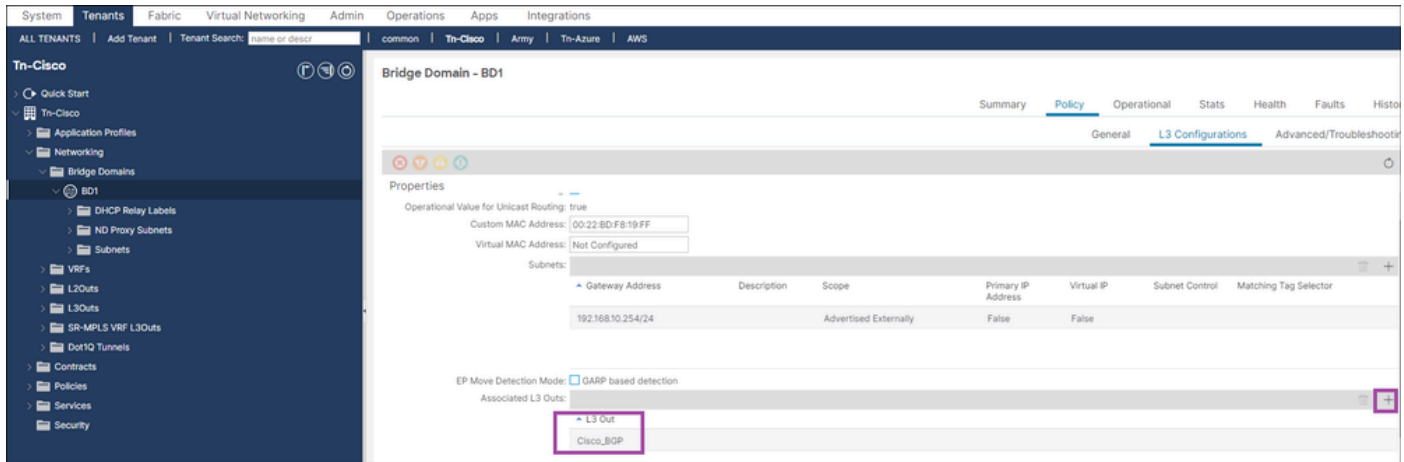

Vérification HBR via CLI

### 1. Vérification du PE sur les feuillets non frontaliers

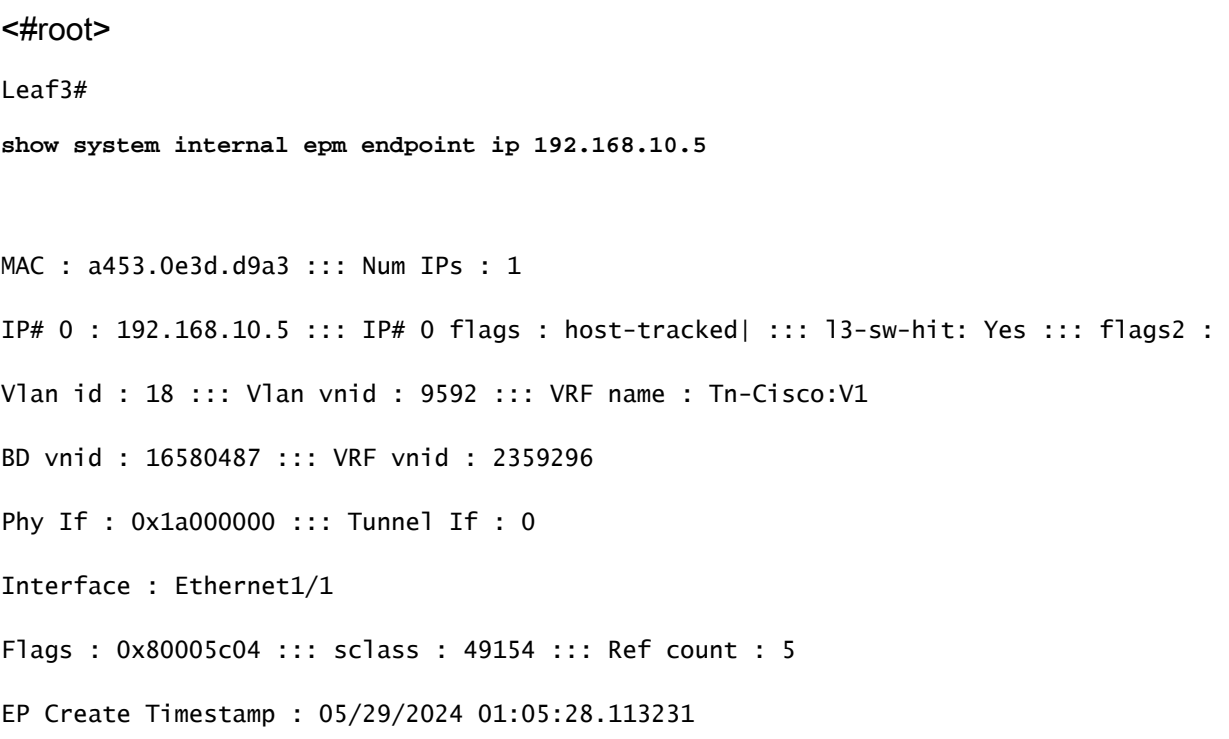

```
EP Update Timestamp : 05/29/2024 03:27:38.093556
```

```
EP Flags : local|IP|MAC|host-tracked|sclass|timer|
```

```
::::
```
2. Vérification de l'EP (host-route) dans le Spine (aucun changement de comportement)

## Spine1# **show coop internal info repo ep key 16580487 a453.0e3d.d9a3** Repo Hdr Checksum : 37375 Repo Hdr record timestamp : 05 29 2024 02:45:21 470730503 Repo Hdr last pub timestamp : 05 29 2024 02:45:21 472533155 Repo Hdr last dampen timestamp : 01 01 1970 00:00:00 0 Repo Hdr dampen penalty : 0 Repo Hdr flags : IN\_OBJ ACTIVE EP bd vnid : 16580487 EP mac : A4:53:0E:3D:D9:A3 flags : 0x80 repo flags : 0x102 Vrf vnid : 2359296 PcTag : 0x100c002 EVPN Seq no : 0 Remote publish timestamp: 01 01 1970 00:00:00 0 Snapshot timestamp: 05 29 2024 02:45:21 470730503 Tunnel nh : 10.0.32.67 MAC Tunne1 : 10.0.32.67 IPv4 Tunnel : 10.0.32.67 IPv6 Tunnel : 10.0.32.67 ETEP Tunnel : 0.0.0.0 num of active ipv4 addresses : 1

```
num of anycast ipv4 addresses : 0
num of ipv4 addresses : 1
num of active ipv6 addresses : 0
num of anycast ipv6 addresses : 0
num of ipv6 addresses : 0
Primary Path:
Current published TEP : 10.0.32.67
Backup Path:
BackupTunnel nh : 0.0.0.0
Current Backup (publisher_id): 0.0.0.0
Anycast_flags : 0
Current citizen (publisher_id): 10.0.32.67
Previous citizen : 10.0.32.67
Prev to Previous citizen : 10.0.32.67
Synthetic Flags : 0x5
Synthetic Vrf : 243
Synthetic IP : 30.69.190.5
Tunnel EP entry: 0x7fd01c015108
Backup Tunnel EP entry: (nil)
TX Status: COOP_TX_DONE      
Damp penalty: 0
Damp status: NORMAL
Leaf 0 Info :
IPv4 Repo Hdr Checksum : 0
IPv4 Repo Hdr record timestamp : 05 29 2024 02:45:21 470730503
IPv4 Repo Hdr last pub timestamp : 05 29 2024 02:45:21 472533155
IPv4 Repo Hdr last dampen timestamp : 01 01 1970 00:00:00 0
IPv4 Repo Hdr dampen penalty : 0
IPv4 Repo Hdr flags : IN_OBJ
Real IPv4 EP : 192.168.10.5
Synthetic Flags IPv4 EP : 0x25
```
EVPN Seq no : 0 PcTag: 0x0 Remote publish timestamp: 01 01 1970 00:00:00 0 Current publisher\_id: 10.0.32.67 BackupTunnel nh : 0.0.0.0 MAC Tunnel : 10.0.32.67 IPv4 Tunnel : 10.0.32.67 IPv6 Tunnel : 10.0.32.67 Current Backup (publisher\_id): 0.0.0.0 Synthetic Vrf IPv4 EP: 164 Synthetic IP IPV4 EP : 7.84.11.113 Tunnel EP entry: (nil) :Dirty: No :Resolved: No :Hash: 1152953448 owner: 10.0.32.68

#### 3. Vérification que HBR est activé sur BD dans BL

#### <#root>

#### Leaf1#

**show coop internal host-route bridge-domain**

Host-Based Routing BD Details:

bd-vnid:16580487, flags:0x1

host-route: Enabled <<<<<<<<

host-route record ts: 05 29 2024 03:21:52 10170968

ep-dnld: Disabled

ep-dnld record ts: 01 01 1970 00:00:00 0

vrf[0]: Tn-Cisco:V1, vnid:2359296 flags:0x1

policy af:IPv4 name:coop-ribleak-2359296 cfg:1 hdl:152223508 <<<<<<<<

policy af:IPv6 name:coop-ribleak-2359296 cfg:1 hdl:152224796

4. Vérification de RIB sur BL

<#root>

Leaf1#

**show ip route vrf Tn-Cisco:V1**

<<output omitted>>

192.168.10.0/24, ubest/mbest: 1/0, attached, direct, pervasive

\*via 10.0.72.65%overlay-1, [1/0], 00:37:11, static

192.168.10.5/32, ubest/mbest: 1/0, pervasive

\*via , null0, [2/0], 00:12:07, coop, coop, tag 4294967295, redist-only <<<<<<<<

192.168.20.0/24, ubest/mbest: 1/0, attached, direct

\*via 192.168.20.1, vlan7, [0/0], 00:43:03, direct

192.168.20.1/32, ubest/mbest: 1/0, attached

\*via 192.168.20.1, vlan7, [0/0], 00:43:03, local, local

5. Vérifiez la carte de routage et la liste de préfixes sur BL

- Étant donné que BD est activé pour la route hôte, le commutateur de périphérie télécharge tous les points d'extrémité sous le BD via le spine.
- Ces Ep peuvent inclure des sous-réseaux privés.
- Cette carte de routage et ces listes de préfixes sont utilisées par les citoyens COOP pour décider des routes à transmettre à l'URIB

```
<#root>
Leaf1#
show route-map | grep coop
route-map coop-ribleak-2359296, permit, sequence 1 <<<<<<<<
    ip address prefix-lists: IPv4-coop-ribleak-2359296-16580487 <<<<<<<<
route-map coop-ribleak-2359296, deny, sequence 20000
route-map exp-ctx-coop-bgp-2359296, deny, sequence 1
```

```
route-map exp-ctx-coop-bgp-2359296, permit, sequence 15801
route-map exp-ctx-coop-bgp-2359296, permit, sequence 15802
route-map exp-ctx-coop-bgp-2359296, permit, sequence 15803
route-map exp-ctx-coop-bgp-2654209, deny, sequence 1
route-map exp-ctx-coop-bgp-2654209, permit, sequence 15801
route-map exp-ctx-coop-bgp-2654209, permit, sequence 15802
route-map exp-ctx-coop-bgp-2654209, permit, sequence 15803
Leaf1#
show route-map coop-ribleak-2359296
route-map coop-ribleak-2359296, permit, sequence 1
  Match clauses:
     ip address prefix-lists: IPv4-coop-ribleak-2359296-16580487
    ipv6 address prefix-lists: IPv6-deny-all
  Set clauses:
     tag 4294967295 <<<<<<<<
route-map coop-ribleak-2359296, deny, sequence 20000
  Match clauses:
  Set clauses:
Leaf1#
show ip prefix-list IPv4-coop-ribleak-2359296-16580487
ip prefix-list IPv4-coop-ribleak-2359296-16580487: 1 entries
```
### 6. Vérification de l'enregistrement HBR Mrouter dans le spine

 **seq 1 permit 192.168.10.254/24 le 32 <<<<<<<<**

- Un citoyen COOP doit informer l'oracle de son intérêt pour l'hébergement d'une route particulière sur BD
- Pour ce faire, le HBR utilise la fonctionnalité Mroutes IGMP existante
- L'indicateur HOST-Route est crucial pour déterminer si une feuille de backbone (BL) a publié un intérêt de route hôte pour un BD-VNID particulier dans Oracle
- Le Spine apprend l'existence des terminaux (Eps) sous BD-VNID et informe tous les •terminaux activés par Host-Route de l'existence des terminaux sous ce BD-VNID

```
<#root>
```

```
Spine1#
show coop internal info repo mrouter
Repo Hdr Checksum : 32033
Repo Hdr record timestamp : 05 29 2024 03:40:13 499048910
Repo Hdr last pub timestamp : 05 29 2024 03:40:13 499250530
Repo Hdr last dampen timestamp : 01 01 1970 00:00:00 0
Repo Hdr dampen penalty : 0
Repo Hdr flags : IN_OBJ
BD Vnid : 16580487
flags : 0x2
num of leafs in record : 2
num of valid leafs in record : 2
Leaf 0 Info :
Leaf Repo Hdr Checksum : 0
Leaf Repo Hdr record timestamp : 05 29 2024 03:40:13 499048910
Leaf Repo Hdr last pub timestamp : 05 29 2024 03:40:13 499250530
Leaf Repo Hdr last dampen timestamp : 01 01 1970 00:00:00 0
Leaf Repo Hdr dampen penalty : 0
Leaf Repo Hdr flags : IN_OBJ
Leaf tep ip : 10.0.32.66 <<<<<<<<gives advertising Leaf details
Leaf Flags : 0x2 HOST ROUTE \leqLeaf 1 Info :
Leaf Repo Hdr Checksum : 0
Leaf Repo Hdr record timestamp : 05 29 2024 03:36:51 284157681
Leaf Repo Hdr last pub timestamp : 05 29 2024 03:36:51 284372965
Leaf Repo Hdr last dampen timestamp : 01 01 1970 00:00:00 0
Leaf Repo Hdr dampen penalty : 0
Leaf Repo Hdr flags : IN_OBJ
Leaf tep ip : 10.0.32.64 
Leaf Flags : 0x2 HOST_ROUTE
```
### 7. Vérification du PE dans BL

#### <#root>

#### Leaf1#

**show coop internal info repo ep key 16580487 a453.0e3d.d9a3**

MTS RX OK

Next repo refresh: 3430 seconds 71 ms Repo Hdr Checksum : 0 Repo Hdr record timestamp : 05 29 2024 04:45:21 857613253 Repo Hdr last pub timestamp : 05 29 2024 04:45:21 859299171 Repo Hdr last dampen timestamp : 01 01 1970 00:00:00 0 Repo Hdr dampen penalty : 0 Repo Hdr flags : IN\_OBJ ACTIVE <<<<<<<< EP bd vnid : 16580487 EP mac : A4:53:0E:3D:D9:A3 flags : 0x80 repo flags : 0x102 Vrf vnid : 2359296 PcTag : 0x100c002 EVPN Seq no : 0 Remote publish timestamp: 01 01 1970 00:00:00 0 Snapshot timestamp: 01 01 1970 00:00:00 0 num of active ipv4 addresses : 1 num of ipv4 addresses : 1 num of active ipv6 addresses : 0 num of ipv6 addresses : 0  $Current$  citizen (publisher id):  $10.0.32.67$   $\leq$ Publisher Oracle (Oracle\_id): 10.0.32.65 <<<<<<<< Tunnel nh : 10.0.32.67 RL Tunnel nh : 0.0.0.0 Dirty : No Leaf 0 Info : IPv4 Repo Hdr Checksum : 0 IPv4 Repo Hdr record timestamp : 05 29 2024 04:45:21 857613253 IPv4 Repo Hdr last pub timestamp : 05 29 2024 04:45:21 859299171 IPv4 Repo Hdr last dampen timestamp : 01 01 1970 00:00:00 0 IPv4 Repo Hdr dampen penalty : 0 IPv4 Repo Hdr flags : IN\_OBJ Real IPv4 EP : 192.168.10.5 <<<<<<<< Synthetic Flags IPv4 EP : 0 EVPN Seq no : 0 PcTag: 0x0 Remote publish timestamp: 01 01 1970 00:00:00 0 Current publisher\_id: 0.0.0.0 BackupTunnel nh : 0.0.0.0 MAC Tunnel : 0.0.0.0 IPv4 Tunnel : 0.0.0.0 IPv6 Tunnel : 0.0.0.0 Current Backup (publisher\_id): 0.0.0.0 Synthetic Vrf IPv4 EP: 0 Synthetic IP IPV4 EP : 0.0.0.0 Tunnel EP entry: (nil) :Dirty: No :Resolved: No

8. Vérification d'IP-DB dans BL

<#root>

#### Leaf1#

**show coop internal info ip-db**

IP address : 192.168.10.5 Vrf : 2359296 Flags : 0x40 EP bd vnid : 16580487 EP mac : A4:53:0E:3D:D9:A3 Record timestamp : 05 29 2024 02:45:21 470730503 Publish timestamp : 05 29 2024 02:45:21 472533155 Remote publish timestamp: 01 01 1970 00:00:00 0

9. Itinéraire de contrôle dans la ville-coopérative de BL

Utilisé pour IPv4 et identique pour IPv6

#### <#root>

**Leaf1# show coop internal host-route routes ipv4**

Leaf1# show coop internal host-route routes ipv4

Host-Based IPv4 Routing Table for VRF: Tn-Cisco:V1

Route, BD-Vnid, Publisher-IP, URIB-Pending

--------------------------------------------

192.168.10.5, 16580487, 10.0.32.67,

-------------------------------------------

### Méthode 2

Étape 1. Activer HBR au niveau BD

Étape 2. Accédez à L3-out—>sélectionnez Route map for import and export route control—>Default-export —>type—>Contexts Plus—>Give name—>Action (permit/Deny)—>Cliquez sur Plus>Créer une règle de correspondance pour Route Map—>Give Name—>Cliquez sur Plus—>Match Prefix—>Enter IP details—>Sélectionnez Aggregate

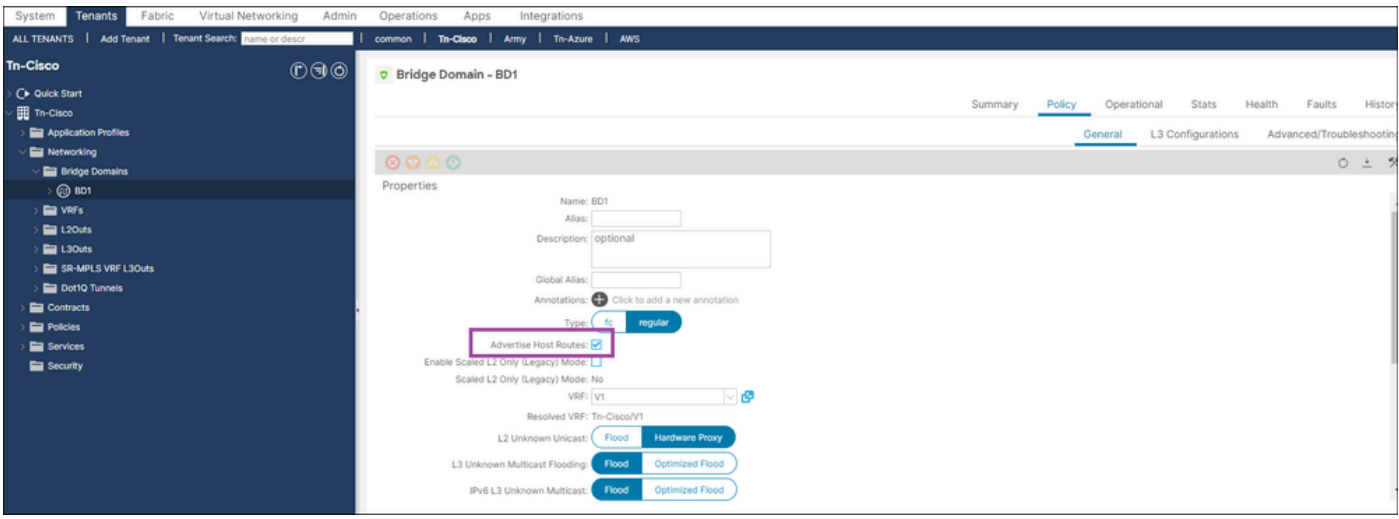

## Voici la configuration de la carte de routage

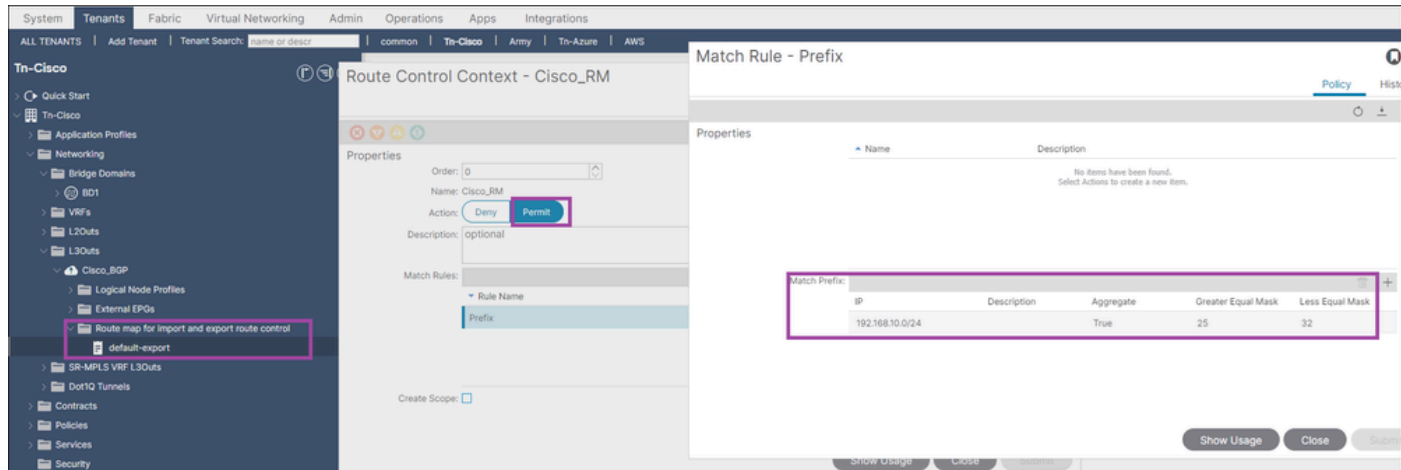

### Vérification de RIB sur BL

#### <#root>

Leaf1#

**show ip route vrf Tn-Cisco:V1**

#### <<output omitted>>

192.168.10.0/24, ubest/mbest: 1/0, attached, direct, pervasive

\*via 10.0.72.65%overlay-1, [1/0], 09:02:17, static

192.168.10.5/32, ubest/mbest: 1/0, pervasive

\*via , null0, [2/0], 06:28:06, coop, coop, tag 4294967295, redist-only <<<<<<<<

192.168.20.0/24, ubest/mbest: 1/0, attached, direct

\*via 192.168.20.1, vlan7, [0/0], 09:08:09, direct

192.168.20.1/32, ubest/mbest: 1/0, attached

\*via 192.168.20.1, vlan7, [0/0], 09:08:09, local, local

Vérification côté WAN

<#root>

Switch1#

**show ip route vrf cisco\_BGP**

<<output omitted>>

**192.168.10.5/32, ubest/mbest: 1/0**

 **\*via 192.168.20.1, [20/0], 00:02:08, bgp-100, external, tag 65003**

192.168.20.0/24, ubest/mbest: 1/0, attached

\*via 192.168.20.3, Vlan20, [0/0], 1d10h, direct

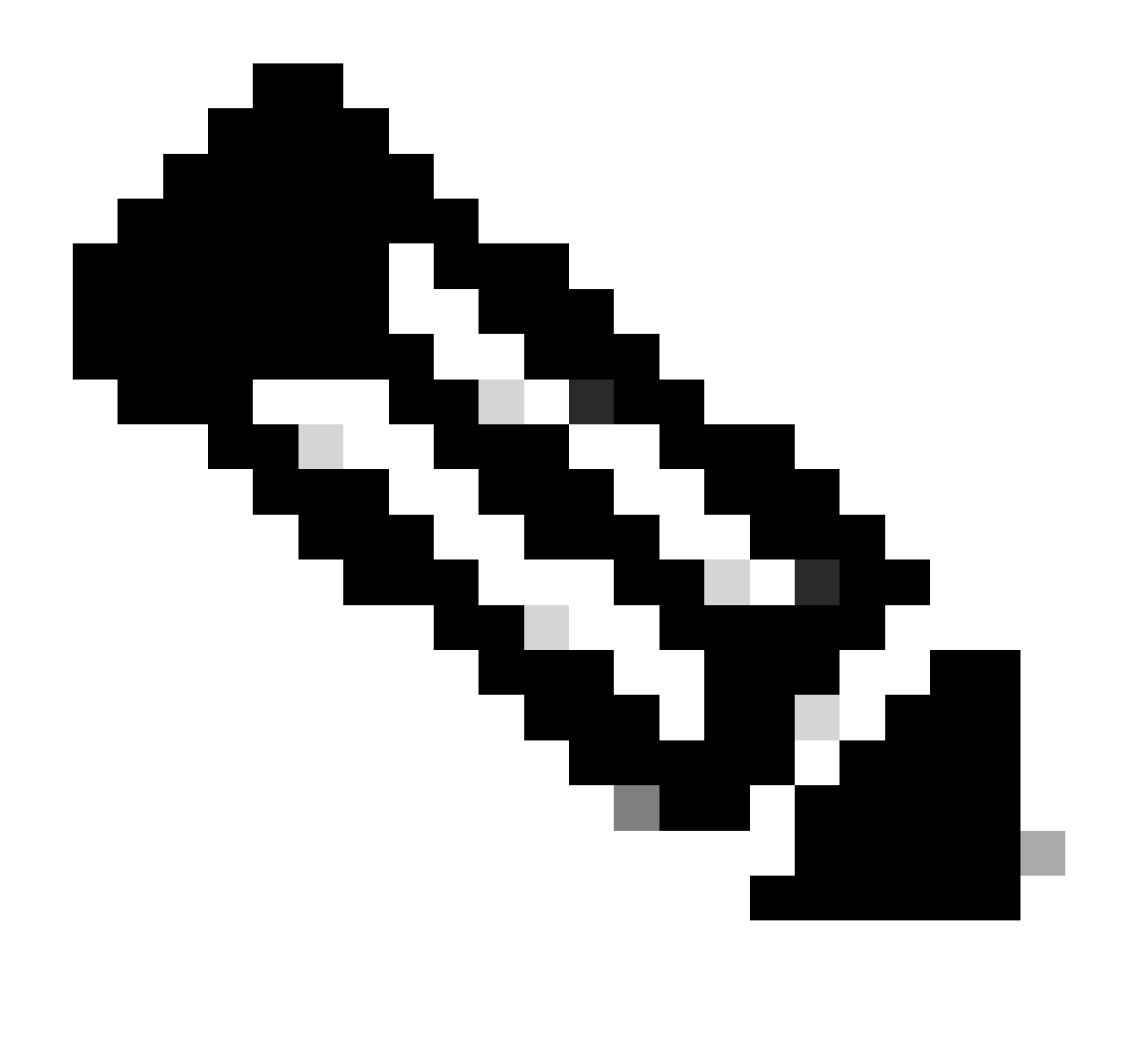

Remarque : lorsque la balise personnalisée ne peut pas être appliquée pour le sousréseau BD annoncé via L3out. En effet, HBR utilise une étiquette de prévention de boucle (4294967295).

Vérification du HBR à l'aide de MO

<#root>

Leaf1#

**moquery -c fvBDHolder:**

This MO contains Bridge domain-related information and if the Host route is enabled then the "hostBased

# fv.BDHolder

bdDn : uni/tn-Tn-Cisco/BD-BD1

isSvc : no

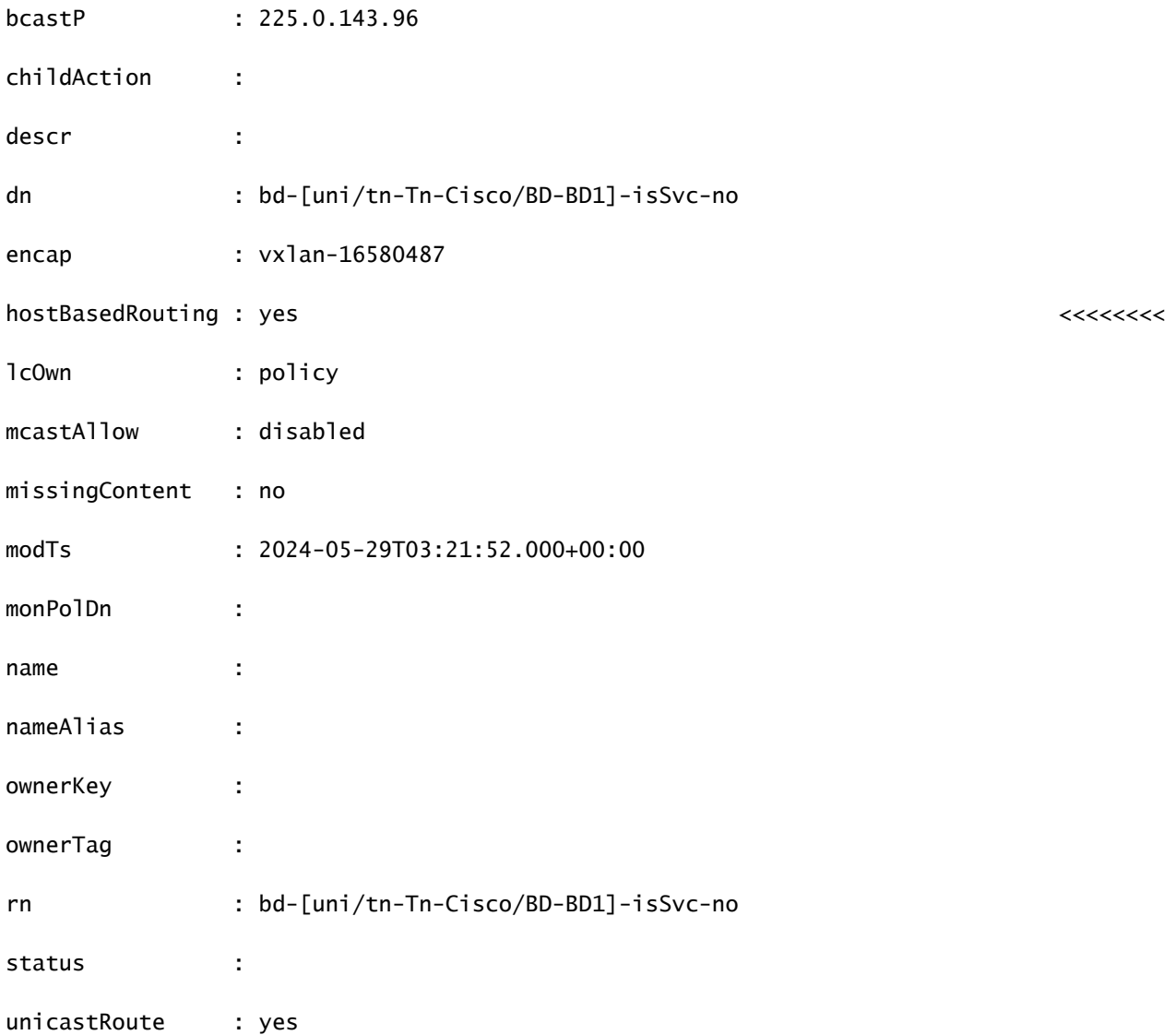

apic1#

```
moquery -c coopBD
```
: This MO is created from fvBDHolder and it has flag "host-route" to indicate host-routes for that BD n

Total Objects shown: 3 # coop.BD vnid : 16580487 childAction : dn : topology/pod-1/node-101/sys/coop/inst/bd-16580487 flags : host-route <<<<<<<<HBR enabled on BL

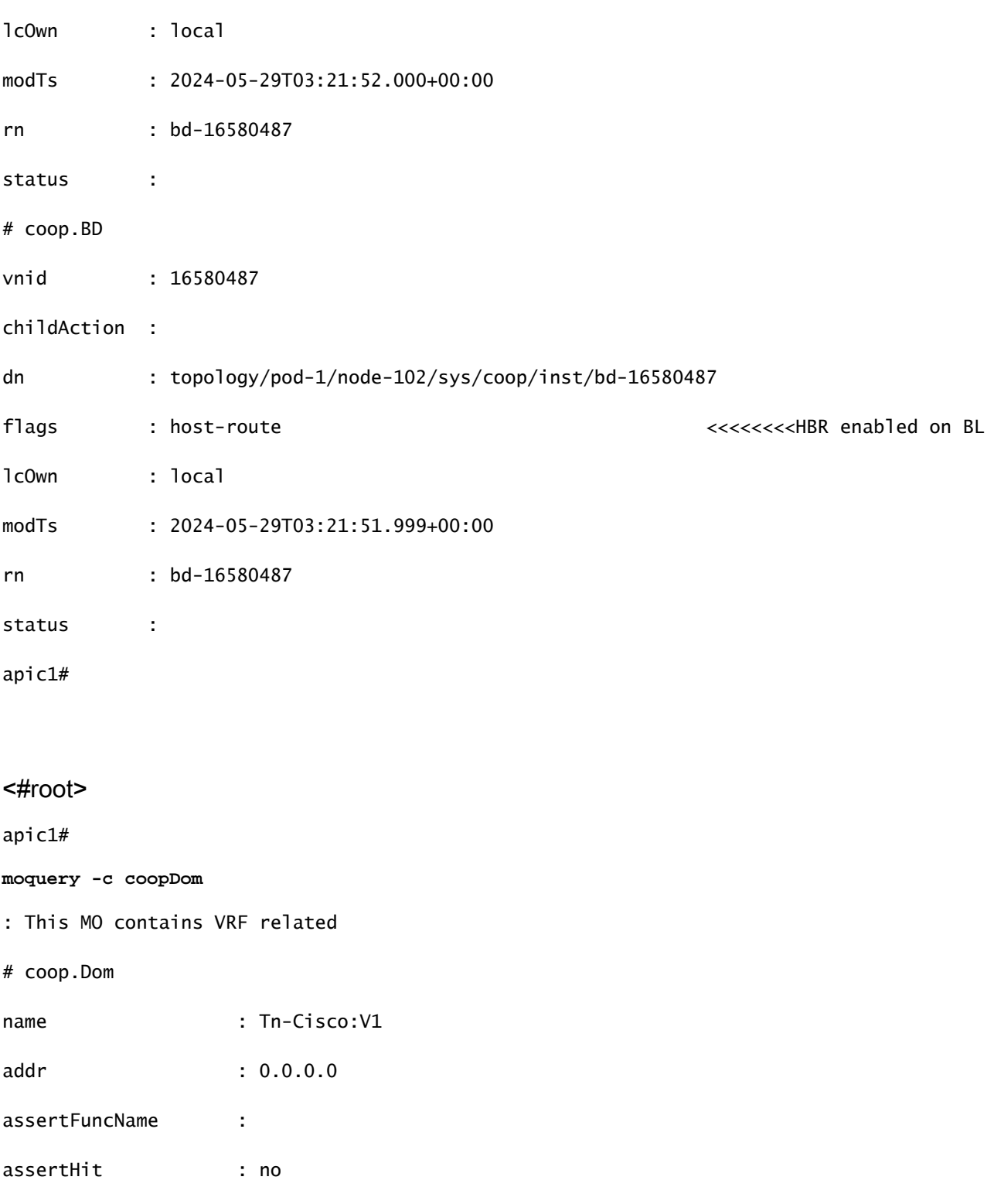

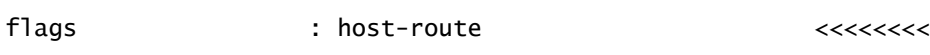

dn : topology/pod-1/node-101/sys/coop/inst/dom-Tn-Cisco:V1

assertLineNo : 0

childAction :

councilMinMaxVersion : unknown

curVersion : unknown

epDamp : enabled

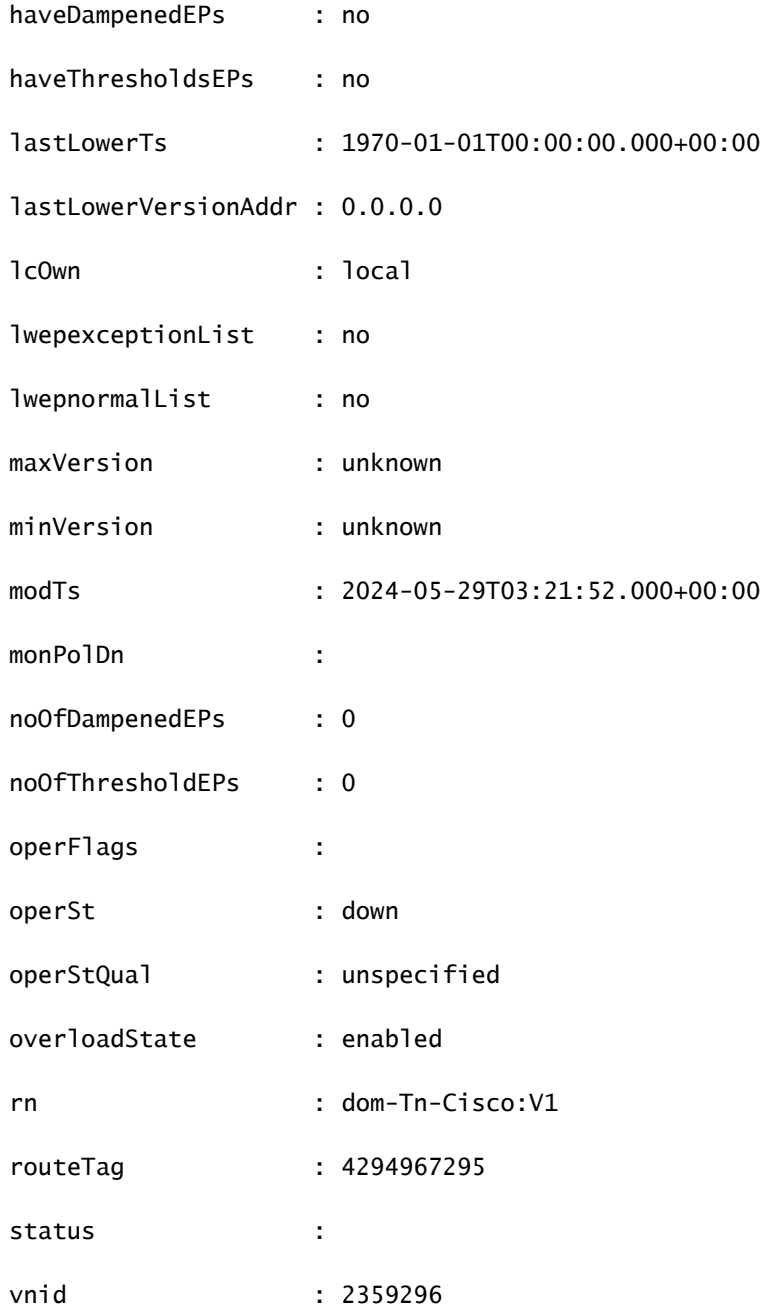

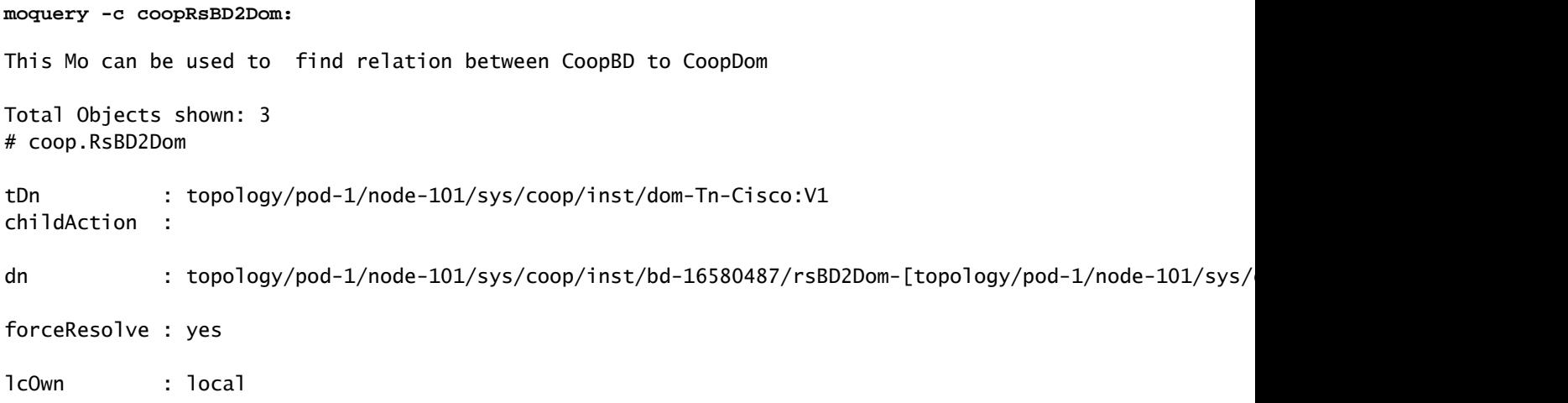

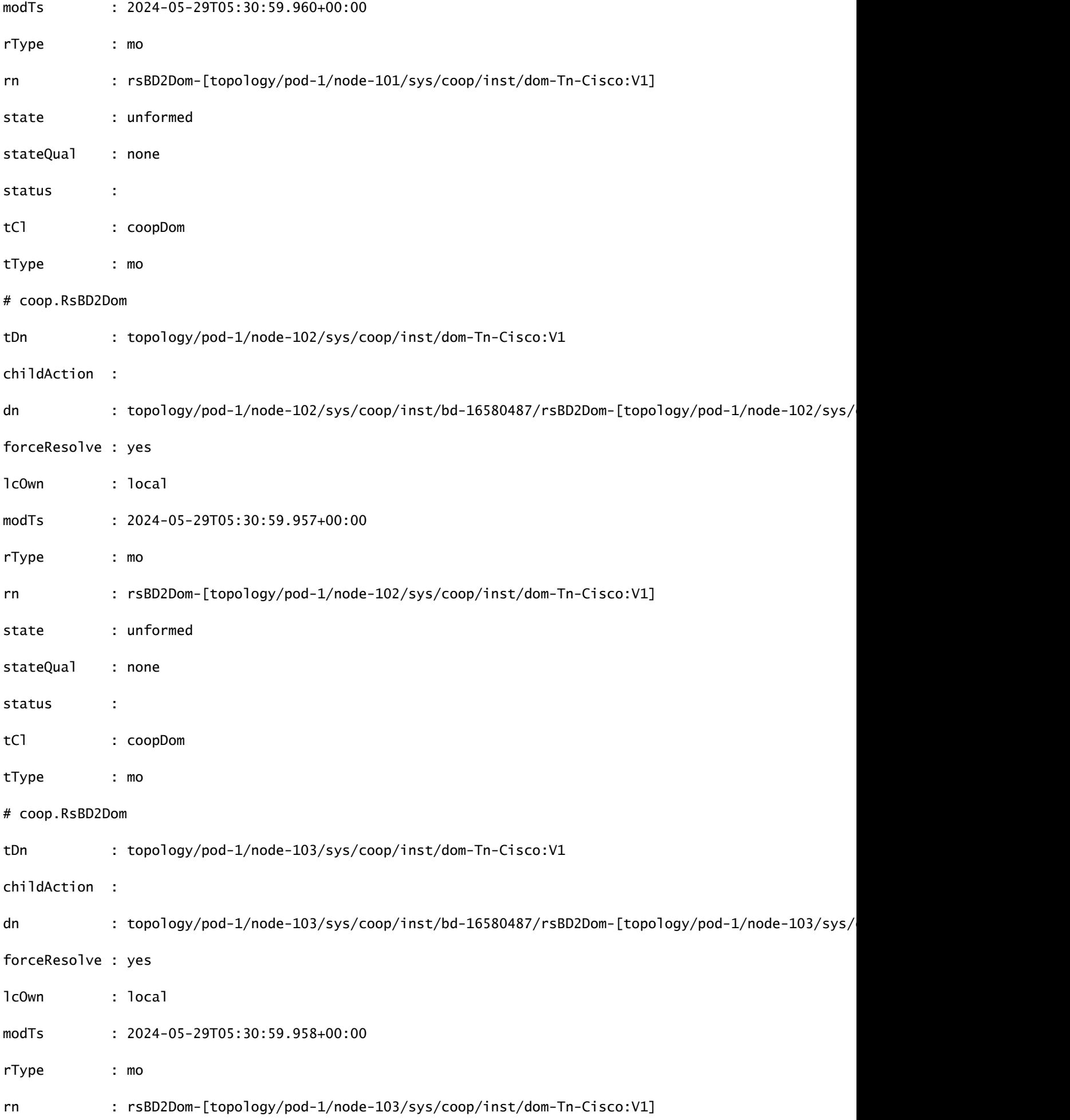

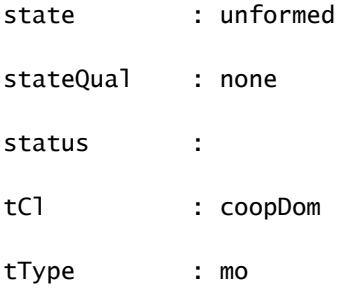

Leaf1#

**moquery -c coopRibLeakP**

: This MO controls the routes that must be leaked into RIB

Total Objects shown: 2

# coop.RibLeakP

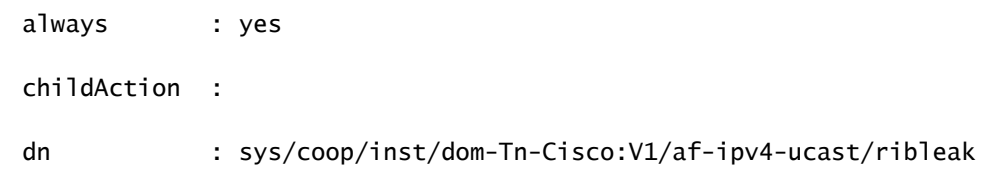

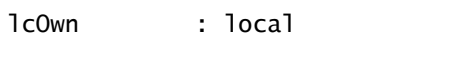

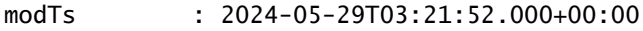

rn : ribleak

rtMap : coop-ribleak-2359296

status :

# coop.RibLeakP

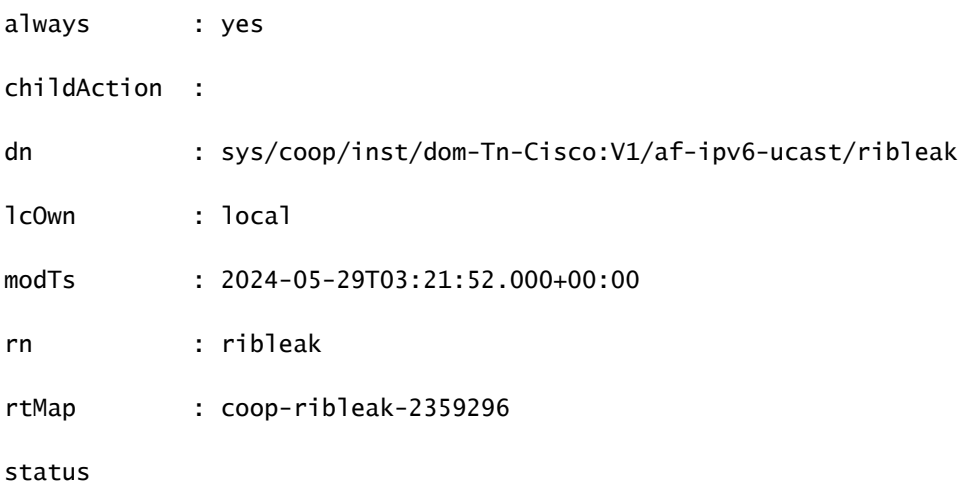

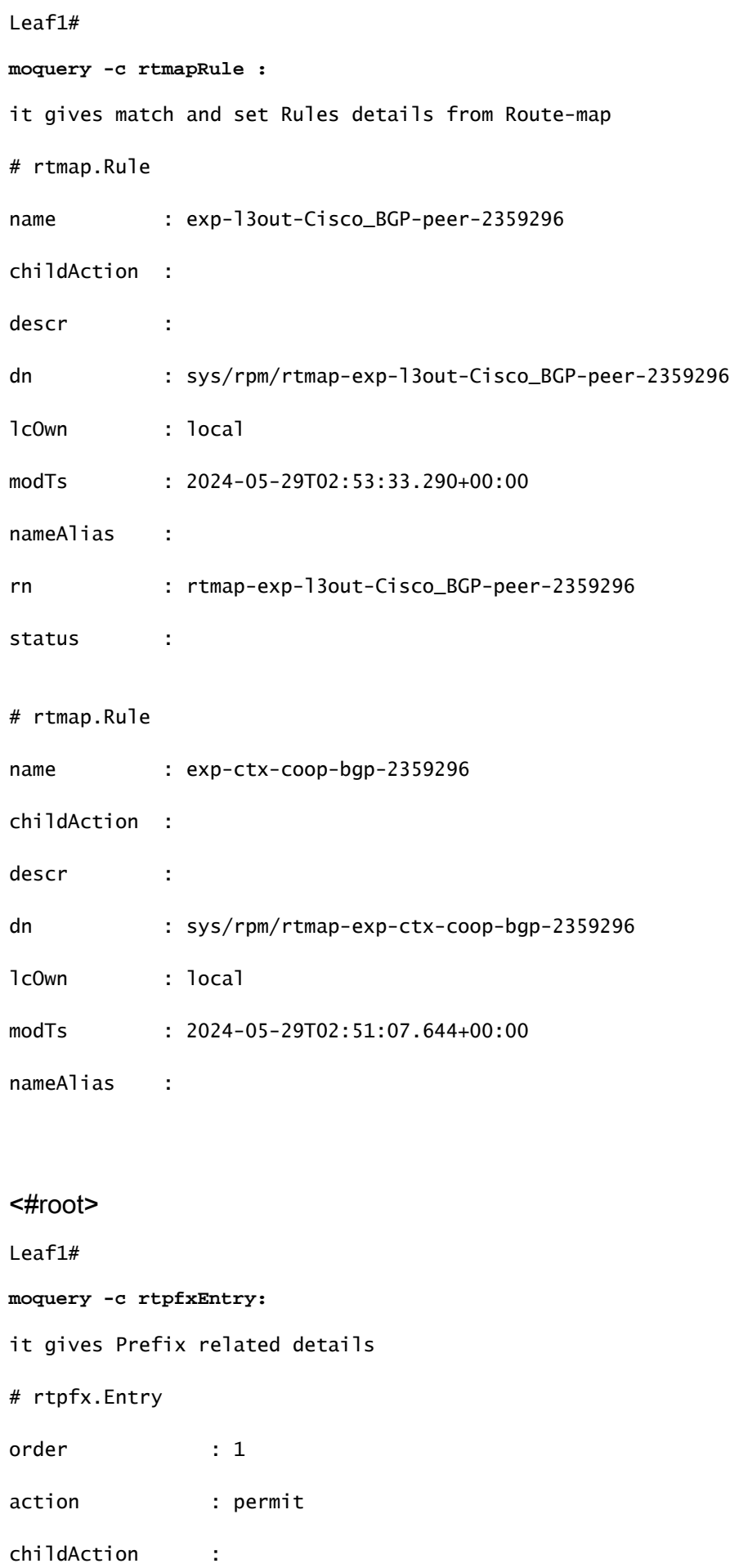

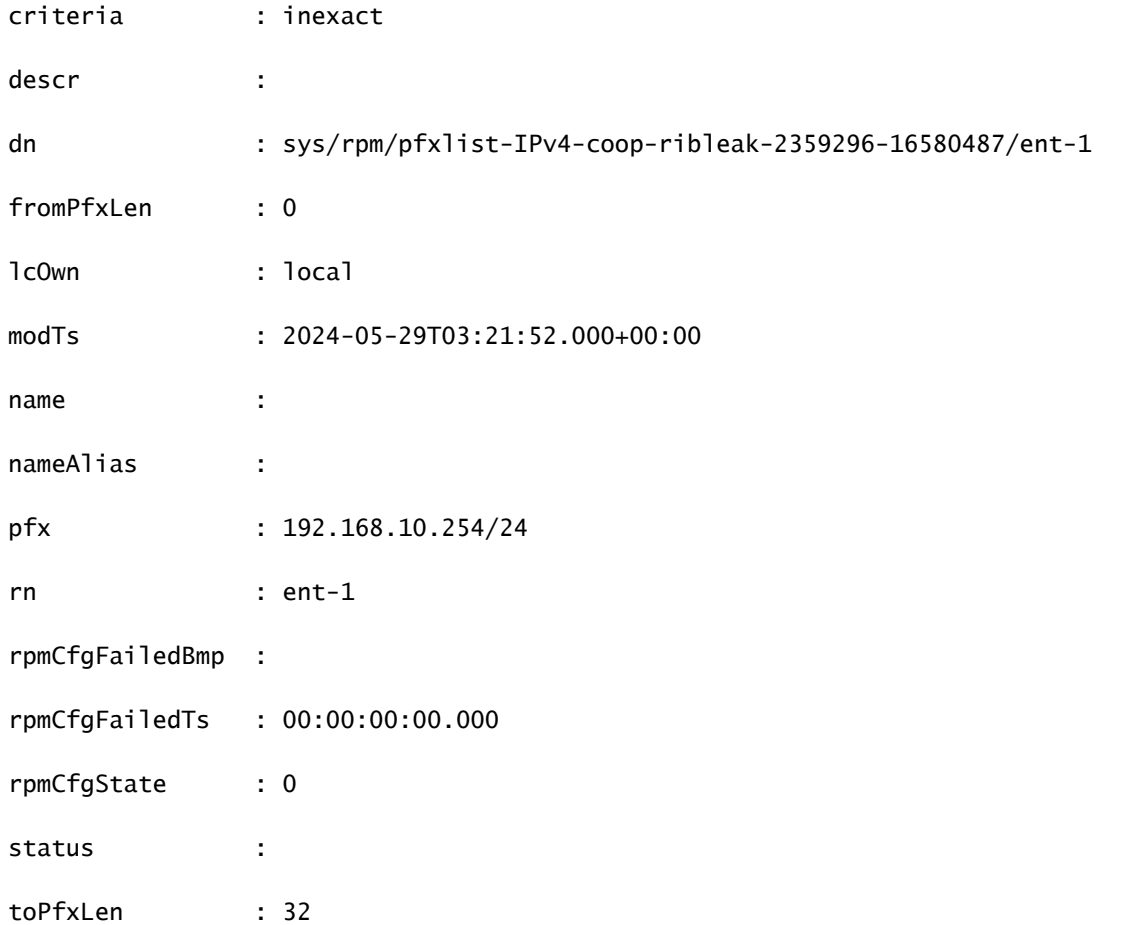

Leaf1#

**moquery -c bgpInterLeakP:**

This MO is a protocol Route leak policy defining the distribution of routes from one protocol to anothe

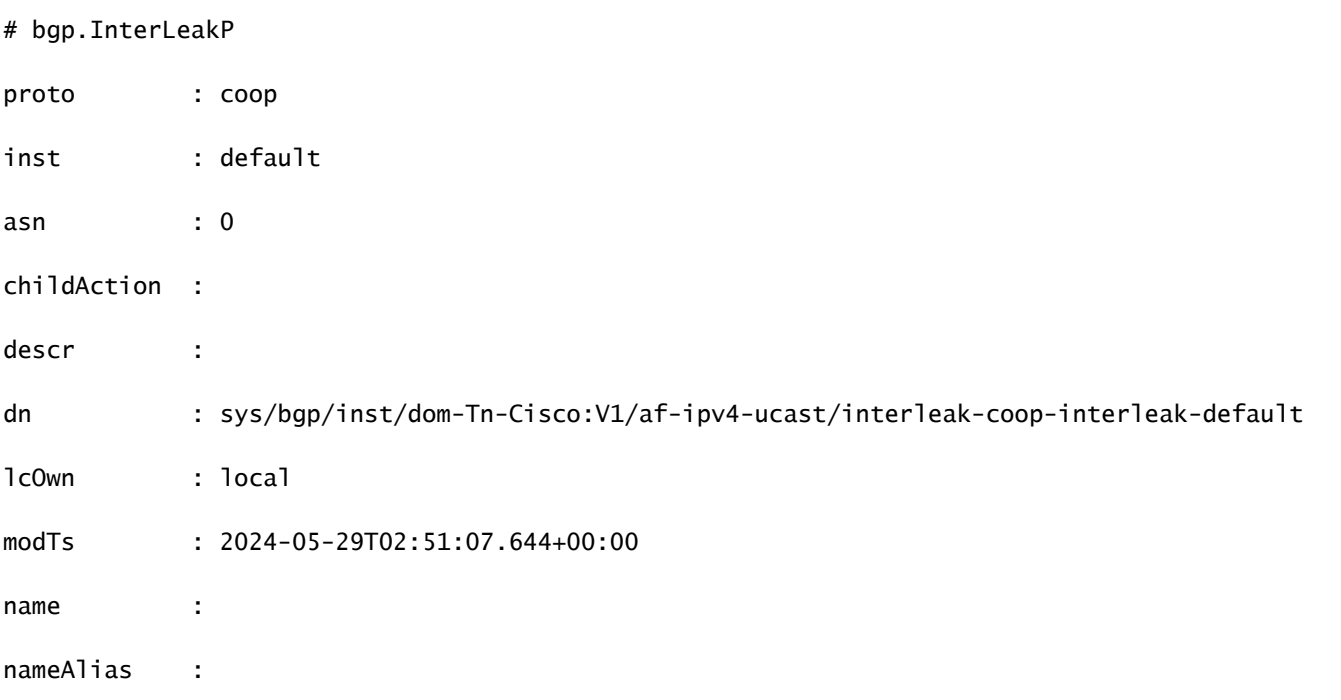

```
rn           : interleak-coop-interleak-default
rtMap        : exp-ctx-coop-bgp-2359296
scope : inter
status
```
## Emplacement du journal et commandes

/var/sysmgr/tmp\_logs/coop\_trace.bl

Statistiques CPU/mémoire

Fichiers crash/principaux.

Sortie de « top -H » de leaf/spine en cas de cpu élevé

Au-dessus des sorties Cli et show\_Tech

## Annonce des consignes et limitations de configuration de route hôte

- Si un domaine de pont est lié à un EPG dont le même sous-réseau est configuré pour une fuite interne, l'indicateur « Annoncé externe » sur le sous-réseau EPG doit être activé.
- La fonctionnalité Annoncer les routes d'hôte est prise en charge sur les commutateurs de génération 2 ou ultérieure (commutateurs Cisco Nexus N9K avec « EX », « FX » ou « FX2 » à la fin du nom du modèle de commutateur ou ultérieur ; par exemple, N9K-93108TC-EX).
- L'activation de PIMv4 (Protocol-Independent Multicast, version 4) et de l'annonce des routes d'hôte sur un BD n'est pas prise en charge.
- Lorsque les EP sont obsolètes ou supprimés de la base de données, les routes hôte sont retirées du leaf en limite.
- Lorsque le protocole EP est déplacé entre SITE ou POD, les routes d'hôte doivent être retirées du premier SITE/POD et annoncées dans le nouveau POD/SITE.
- Les EP acquis sur un BD spécifique, sous n'importe lequel des sous-réseaux BD, sont annoncés à partir de L3out sur le leaf de bordure dans le même POD.
- Les EP sont annoncés en tant que routes hôtes uniquement dans le POD local via le noeud leaf en limite.
- Les routes d'hôte ne sont pas annoncées d'un POD à un autre.
- Les routes EP/hôte d'un POD distant ne sont pas annoncées via les commutateurs de périphérie du POD principal ou d'un autre POD.
- Les routes EP/hôte dans le POD principal ne sont pas annoncées via L3out dans les commutateurs Leaf distants du même POD ou d'un autre POD.
- L'option Annoncer en externe doit être activée sur le sous-réseau BD.
- Le BD doit être associé à un L3out ou le L3out doit avoir une route-map explicite configurée correspondant aux sous-réseaux BD.
- Il doit y avoir un contrat entre l'EPG dans le BD spécifié et l'EPG externe pour le L3out.

## À propos de cette traduction

Cisco a traduit ce document en traduction automatisée vérifiée par une personne dans le cadre d'un service mondial permettant à nos utilisateurs d'obtenir le contenu d'assistance dans leur propre langue.

Il convient cependant de noter que même la meilleure traduction automatisée ne sera pas aussi précise que celle fournie par un traducteur professionnel.